How to use the Bank of America Deed in Lieu of Foreclosure/Fannie Mae Mortgage Release™ Property Relief Portal

July 2016

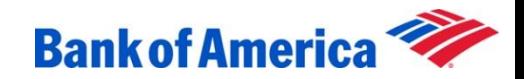

#### Getting started

In order to complete your Deed in Lieu of Foreclosure/Fannie Mae Mortgage Release™ , you must log in to the Property Relief Portal and provide the requested documents within the specified time frame. If you're a first-time user, you will create your online ID and passcode when you first log in to the Property Relief Portal.

Use this guide to help you log in, and retrieve and upload your documents, to the Property Relief Portal.

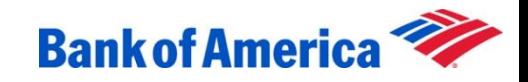

#### **Overview**

Here's a checklist of the steps that need to be completed:

- Confirm deed in lieu of foreclosure/Fannie Mae Mortgage Release™ eligibility with your Customer Relationship Manager
- Provide your email address to the Customer Relationship Manager
- Create your Property Relief Portal online ID and passcode if you are a first-time user
- Retrieve welcome email to log in to the supplied URL [\(Propertyrelief.bankofamerica.com\)](http://propertyrelief.bankofamerica.com/)
- Download PDF reader (if needed)
- Print your deed in lieu of foreclosure/Fannie Mae Mortgage Release™ Welcome Package
- Upload your completed Welcome Package documents and financial documents

Once these steps are completed, you can view the status of your deed in lieu.

It's important to complete all tasks within the time frame to prevent your deed in lieu from being delayed or declined.

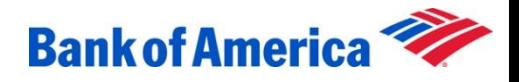

### Create your login information

- 1.Make sure you verify your deed in lieu of foreclosure/Fannie Mae Mortgage Release™ participation
	- If you have not confirmed eligibility, contact Customer Relationship Manager at 1.800.669.6650
- 2. Log in to the Property Relief Portal and create your online ID and passcode
	- Once you receive your welcome email, copy and paste [Propertyrelief.bankofamerica.com](http://propertyrelief.bankofamerica.com/) into an open web browser to get to the login page.

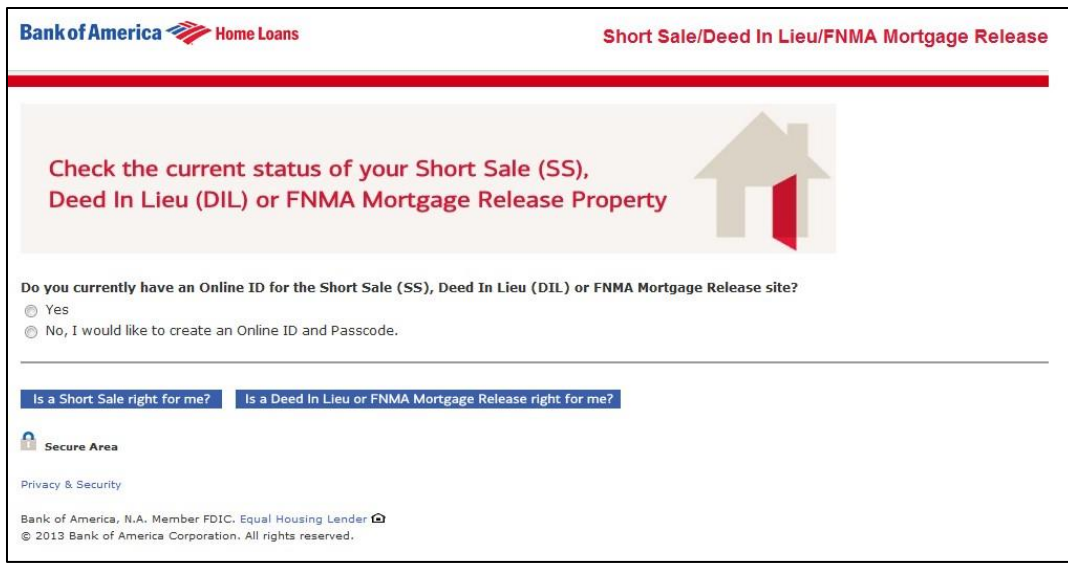

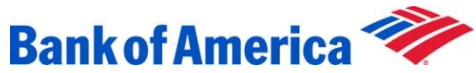

# First-time user — Logging in to the Deed in Lieu of Foreclosure/Fannie Mae Mortgage Release™ Property Relief Portal

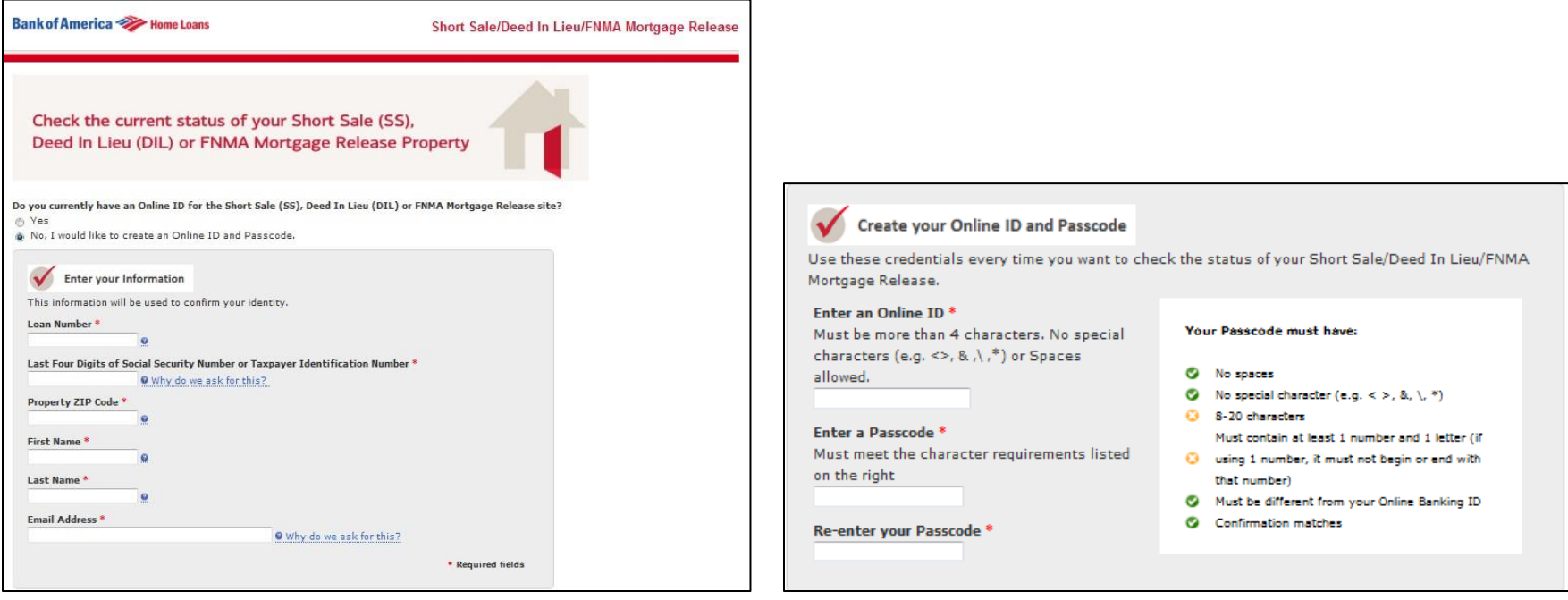

- As a first-time user, you will answer "No" to "Do you currently have an online ID for the Short Sale (SS), Deed In Lieu of Foreclosure (DIL) or FNMA Mortgage Release™ site?"
- Enter your loan number and complete all sections with a red asterisk.
- You will be prompted to create a passcode.
- Your new passcode must be 8–20 characters long with at least one number and one letter.

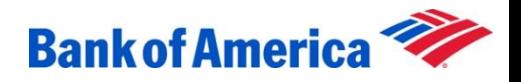

### Continue logging in

Answer the six security questions, read the Electronic Communications Disclosure and Agreement and, if you agree, check the box to consent to receipt of disclosures and other communications by electronic means. Click Log in.

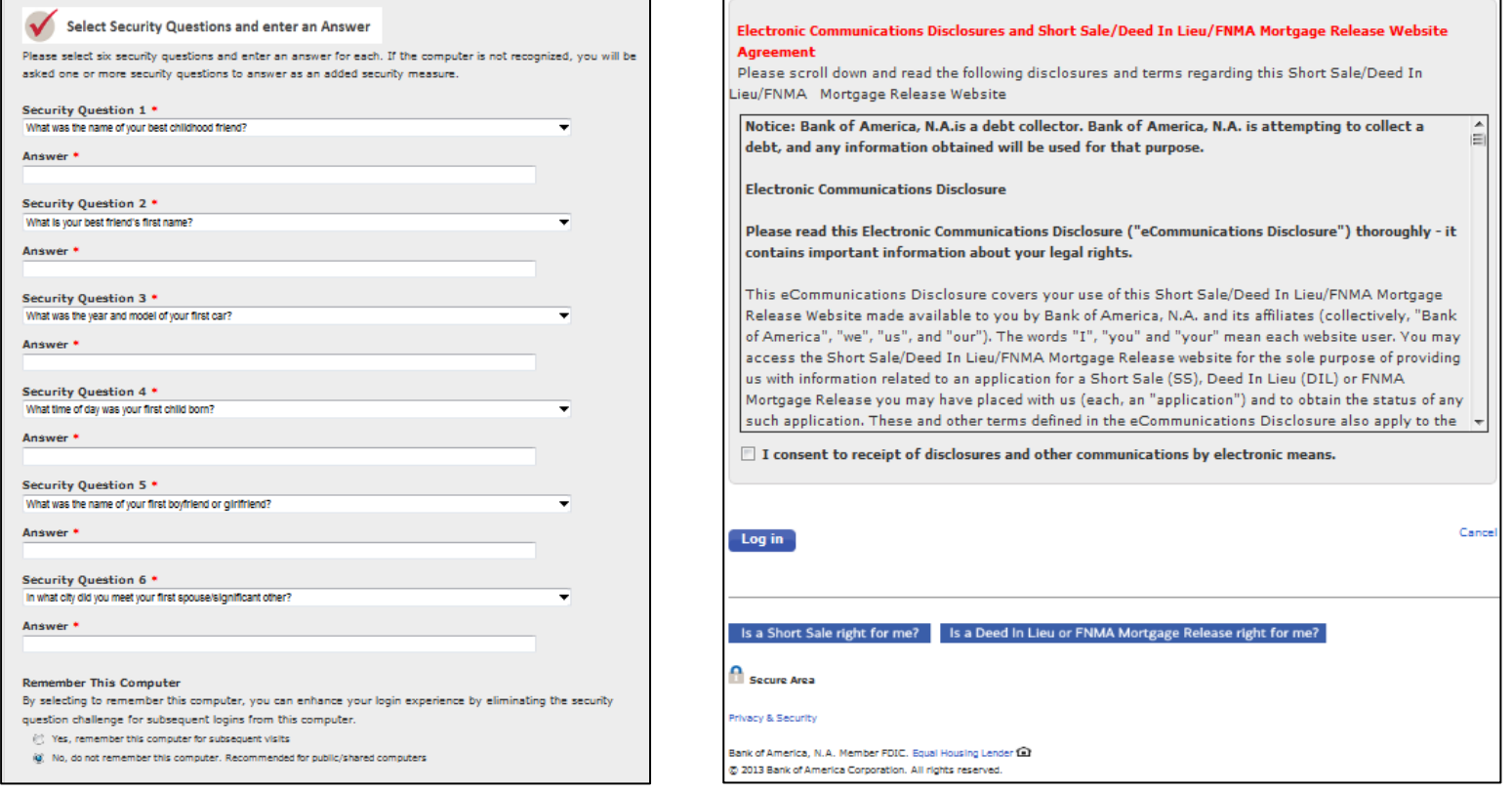

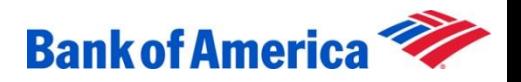

## Continue logging in

Equator® is the online processing system that Bank of America uses to manage Deed in Lieu/Fannie Mae Mortgage Release properties.

Upon first login:

- Check the box I agree to Equator's Terms of Use
- Click Agree

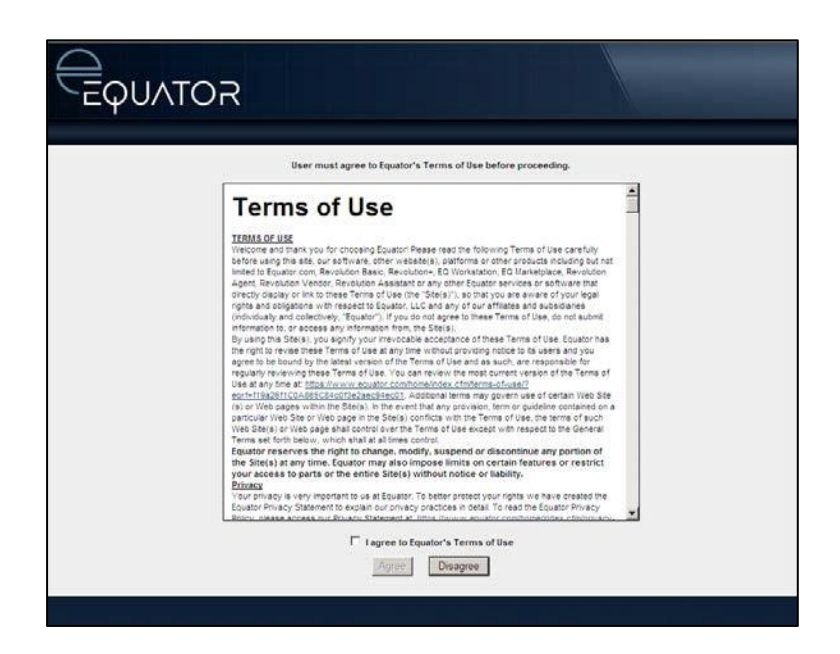

Screenshots are the exclusive property of Equator, LLC and used herein under limited license for Bank of America training purposes only. Any distribution, reproduction, derivative, description or account of the screenshots is expressly prohibited without the express written consent of Equator, LLC. ©2016 Equator, LLC. All rights reserved.

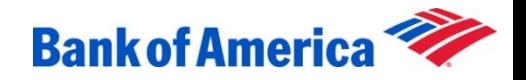

### Select your property from the drop-down list

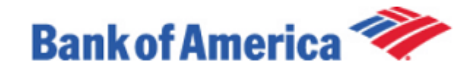

Welcome, CAYDENX BAK Logout

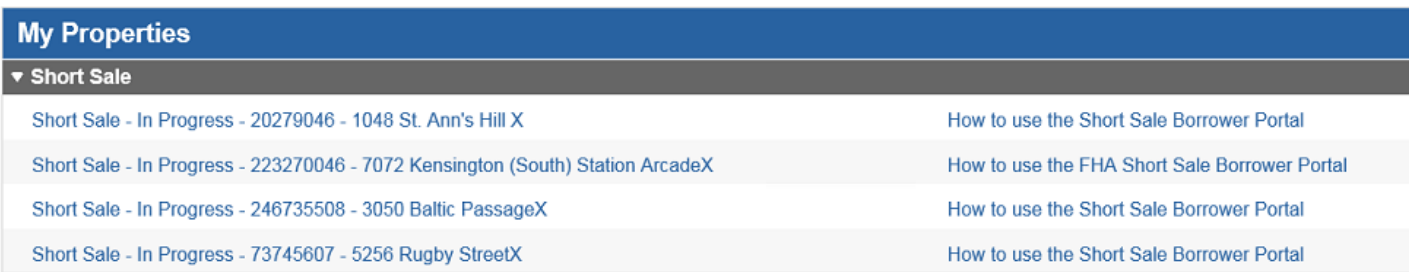

This site will assist you in servicing your property relief request. You or your agent (if applicable) will be required to submit specific information related to this review process. You will need to select an agent (Short hardship reason and financial information (if applicable). If this is a Short Sale transaction, your agent will need to complete a series of tasks as well. A Bank of America representative will be able to communicate with through this sites messaging feature.

An overview of the requested information for each section has been provided under the "Tutorial" segment. A glossary of terms is also available by either clicking the "Help" link under the relevant section.

Secure Area

Privacy & Security

Bank of America, N.A. Member FDIC. Equal Housing Lender <a> @ 2016 Bank of America Corporation. All rights reserved.

@2016 Copyright: Equator LLC. All Rights Reserved.

Powered by: EQUATOR

**Note:** If you only have one property, then the drop-down will only have one property listed.

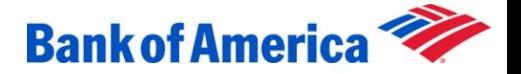

## Retrieve and print your Welcome Package

- Go to **Propertyrelief.bankofamerica.com**. Enter your online ID and passcode to log in to the portal.
- You will arrive at the Deed in Lieu of Foreclosure/Fannie Mae Mortgage Release™ Processing page. Click on the Welcome Package PDF attachment in the Messages box.
- Print and complete all pages of the Welcome Package. You may need to submit additional financial documents with the Welcome Package.

**Tip: Download the PDF reader.** You will need a PDF application to open your Welcome Package attachment and to upload your documents.

If you do not already have a PDF application on your computer, follow these additional steps to download a **free** version:

- 1. Search "PDF" in your preferred search engine.
- 2. Click on the link option labeled "PDF Files, Portable Document Format."
- 3. Follow the directions to download the free PDF version.

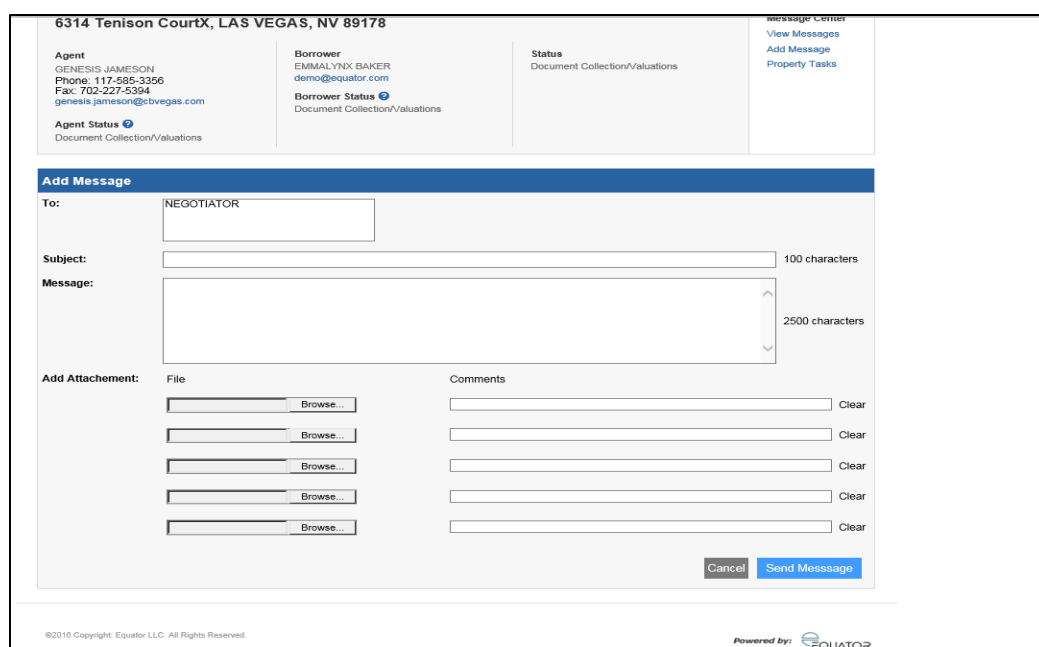

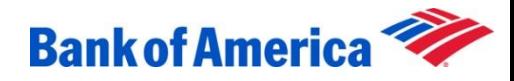

## Upload your completed Welcome Package and financial documents

- Go to [Propertyrelief.bankofamerica.com.](http://propertyrelief.bankofamerica.com/) Enter your online ID and passcode to log in to the portal.
- You will arrive at the Deed in Lieu of Foreclosure/Fannie Mae Mortgage Release™ Processing page. Click on the indicated required sections in order of appearance. Complete thistask by clicking on the Save and Submit Now button. Once you have successfully submitted this task, the **(!)** next to the link will disappear and a green checkmark will appear.
- The list of questions in the Hardship Reasons task will depend on the reason for default entered by your deed in lieu specialist. Each reason for default has its own list of specific questions.

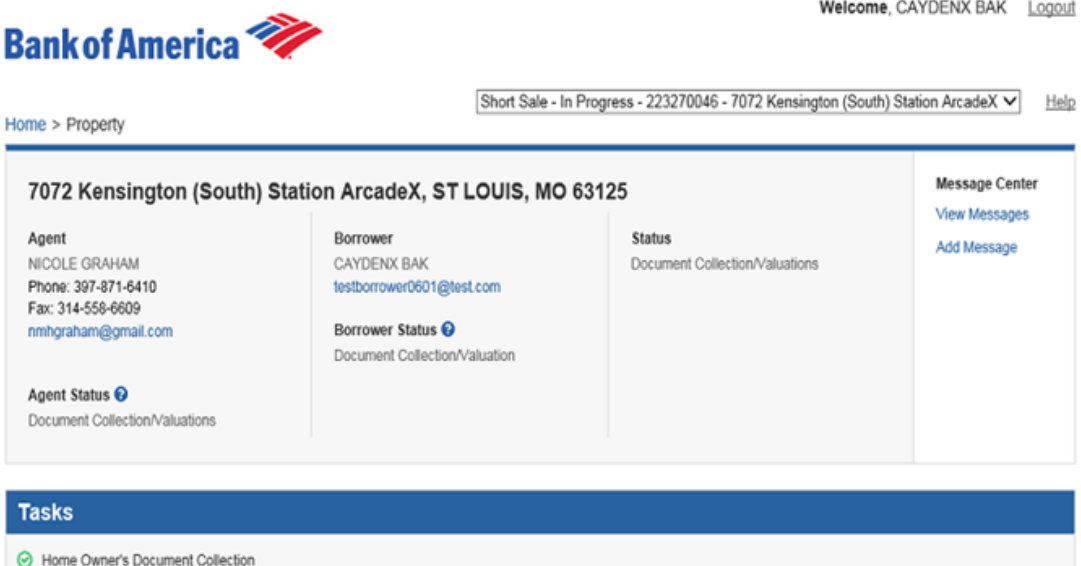

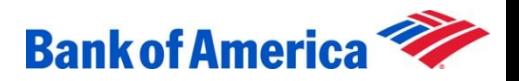

## Continue uploading your documents

To upload your Welcome Package and financial documents, the documents **must** be saved to your computer in PDF format.

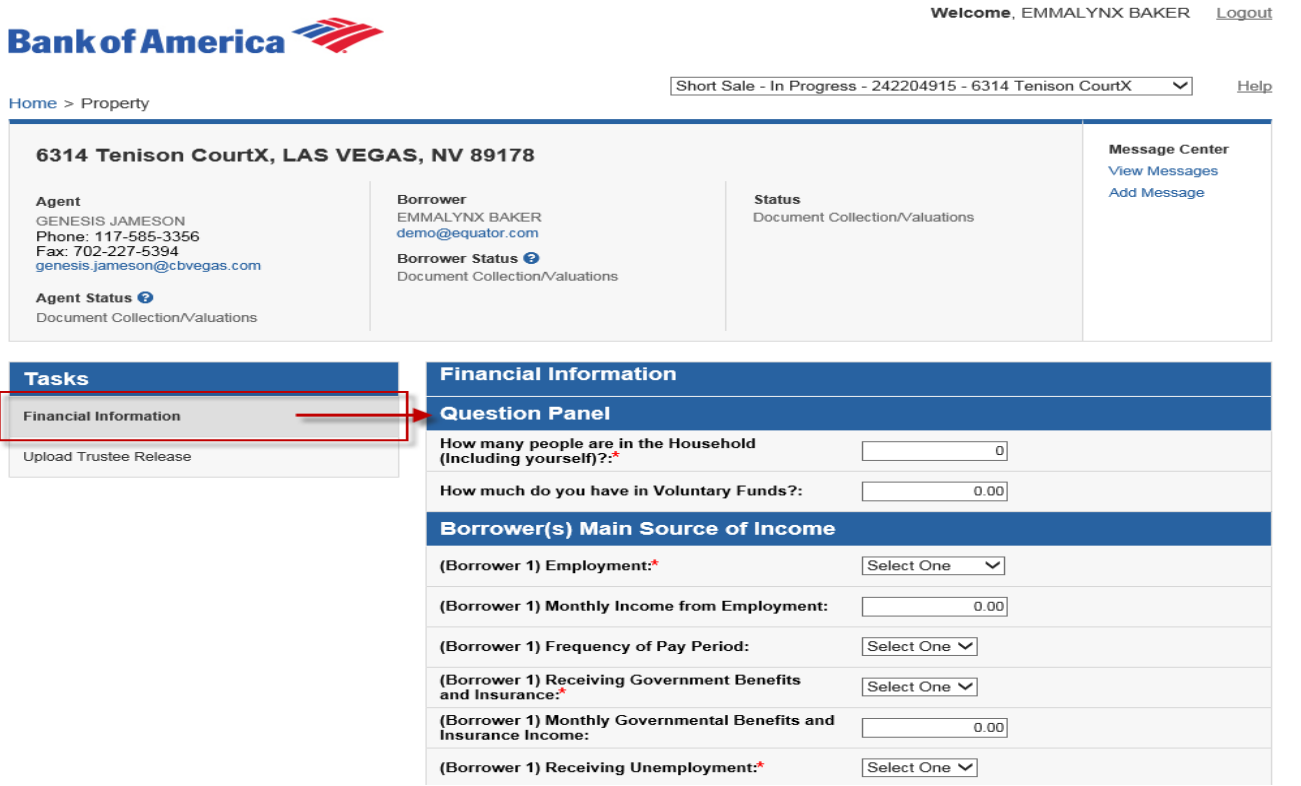

**NOTE**: The Additional Information Reason for Default Letter window allows for multiple documents to be uploaded here. Please use this window to upload any additional or miscellaneous documents.

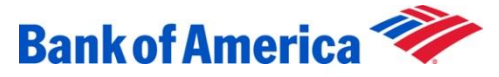

### Save and submit

Click Save and Submit Now at the bottom of the page once **all** required documents have been uploaded, and the action is completed. This will automatically prompt your deed in lieu specialist to review your submitted documents.

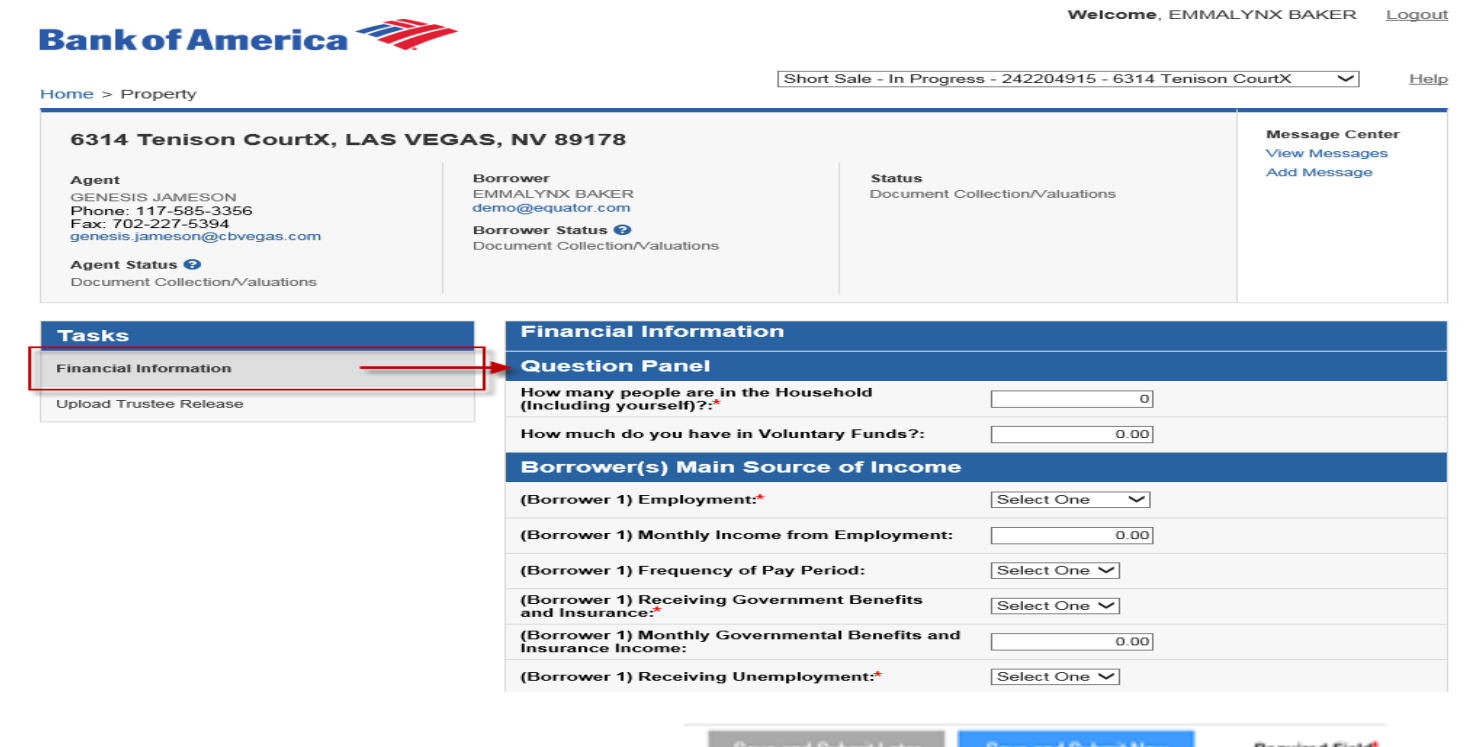

Save and Submit Later

Save and Submit Now

Required Field\*

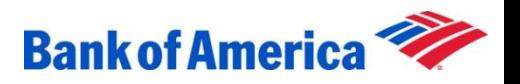

## View the status of your Deed in Lieu of Foreclosure/Fannie Mae Mortgage Release™

Your name, property address and short sale status will appear in the Property Information box on the top of the Deed in Lieu of Foreclosure/Fannie Mae Mortgage Release™ Processing page.

Remember to click Logout in the upper right-hand corner before closing your web browser. You can log in at any time to view the status of the Deed in Lieu of Foreclosure/Fannie Mae Mortgage Release™.

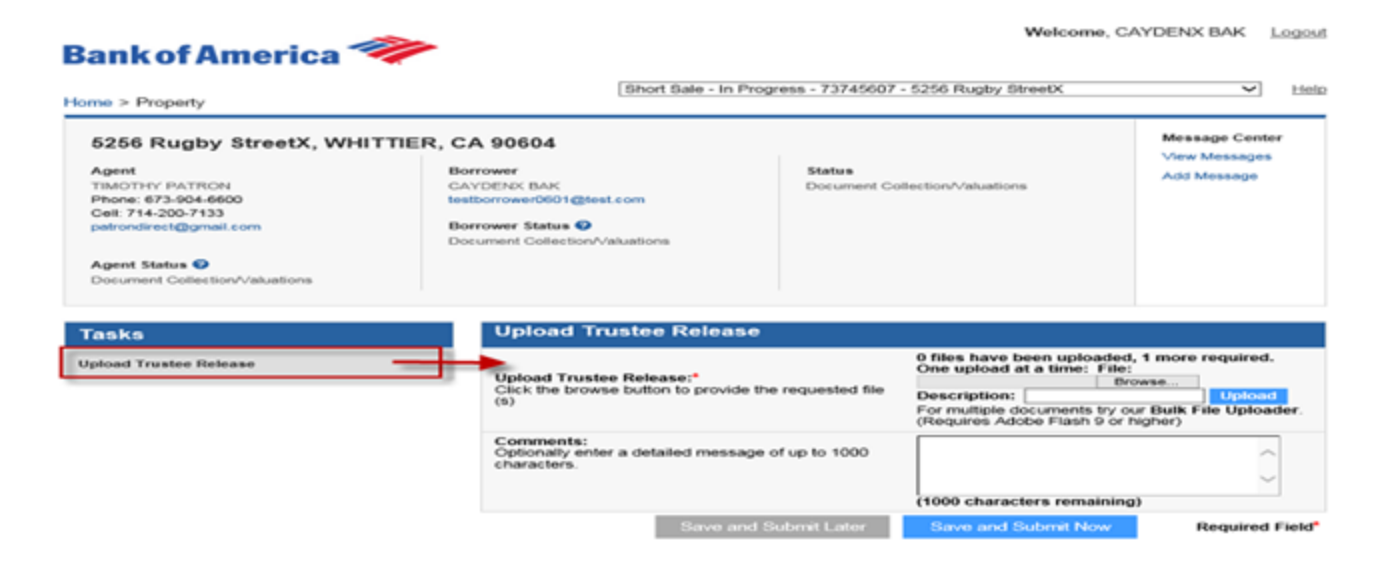

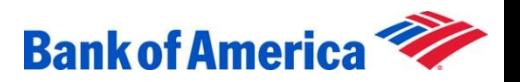

Have you been evaluated for retention options that would allow you to stay in your home before beginning the Deed in Lieu of Foreclosure/Fannie Mae Mortgage Release™ process?

• Contact your Customer Relationship Manager at 1.800.669.6650 for questions about home retention options or accessing the Property Relief Portal.

Programs, rates, terms and conditions are subject to change without notice. During the short sale process, loan servicing may be transferred to a different loan servicer. Servicing refers to collecting principal, interest, and escrow payments, if any, as well assending monthly or annual statements, tracking account balances, and handling other aspects of the loan. We may assign, sell, or transfer the servicing of a loan at any point while the loan is outstanding. Your client will be given advance notice before a transfer occurs. Depending on the status of the short sale when the servicing of a loan is transferred, the new servicer may not be required to acceptthe terms and conditions of a short sale. Bank of America, N.A., Member FDIC. **E**qual Housing Lender. © 2016 Bank of America Corporation. C39907 PRES-11-13-0205 11-2013

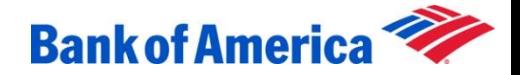